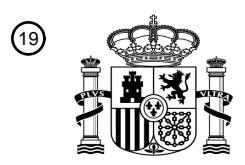

OFICINA ESPAÑOLA DE PATENTES Y MARCAS

ESPAÑA

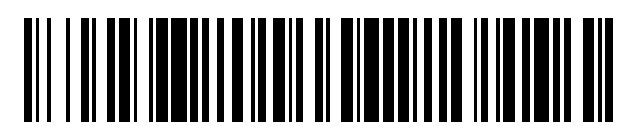

<sup>11</sup> **2 554 498** Número de publicación:

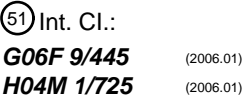

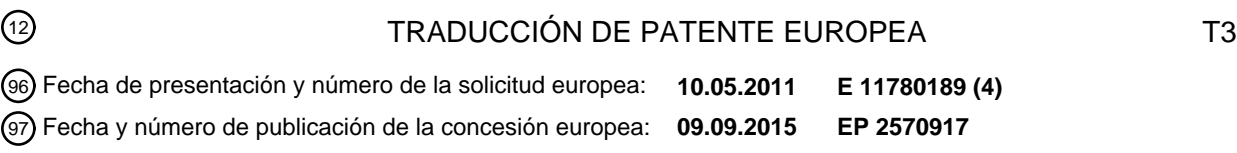

54 Título: **Método y dispositivo para añadir elementos de menú en el menú de Android**

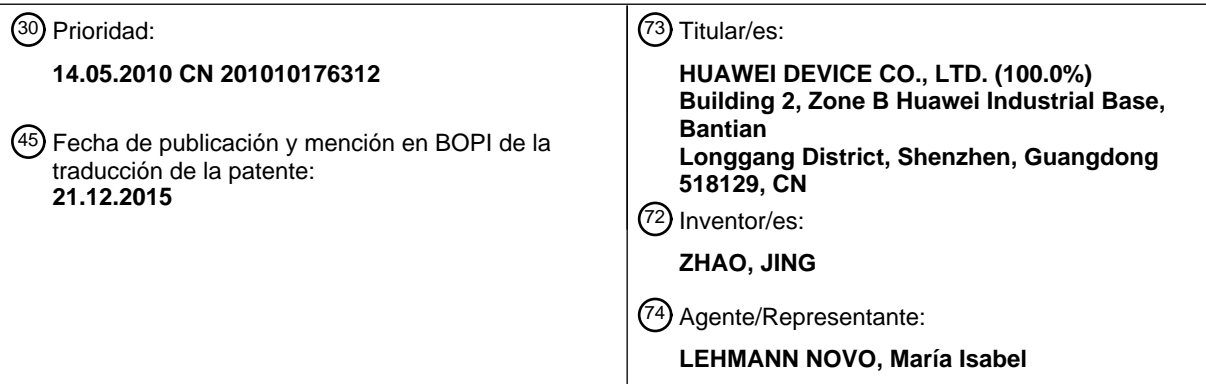

ES 2 554 498 T3 **ES 2 554 498 T3**

Aviso: En el plazo de nueve meses a contar desde la fecha de publicación en el Boletín europeo de patentes, de la mención de concesión de la patente europea, cualquier persona podrá oponerse ante la Oficina Europea de Patentes a la patente concedida. La oposición deberá formularse por escrito y estar motivada; sólo se considerará como formulada una vez que se haya realizado el pago de la tasa de oposición (art. 99.1 del Convenio sobre concesión de Patentes Europeas).

#### **DESCRIPCIÓN**

Método y dispositivo para añadir elementos de menú en el menú de Android

#### 5 CAMPO DE LA INVENCIÓN

La presente invención se refiere al campo de ordenadores y en particular, a un método y dispositivo para añadir un elemento de menú a un menú Android.

#### 10 ANTECEDENTES DE LA INVENCIÓN

Android es una plataforma de software y sistema operativo basado en el denominado kernel de Linux. Android proporciona múltiples funciones y múltiples menús locales, en donde cada menú local incluye uno o múltiples elementos de menú y cada elemento de menú corresponde a una función, de modo que cada función pueda 15 iniciarse a partir de los menús locales. Android puede utilizarse como un sistema operativo móvil. Un fabricante de teléfonos móviles añade varias aplicaciones de terceros a la plataforma Android para desarrollar teléfonos móviles con funciones diferentes. Cada aplicación de terceros incluye una o múltiples funciones y cada función corresponde a un solo elemento de menú. El elemento de menú correspondiente a cada función de una aplicación de terceros se añade a un menú local, de modo que las funciones incluidas en la aplicación de terceros puedan iniciarse desde el

20 menú local.

La plataforma de Android tiene una base de datos para memorizar elementos de menú. Un fabricante de teléfonos móviles añade un elemento de menú incluido en una aplicación de terceros a la base de datos modificando un código en la plataforma de Android. Cuando se crea un menú local, los elementos de menú se obtienen a partir de la

- 25 b para obtener un menú local, con lo que se añade el elemento de menú incluido en la aplicación de terceros al menú local. A continuación, el fabricante de teléfonos móviles descarga la plataforma de Android y la aplicación de terceros en la memoria de los teléfonos móviles.
- El documento WO2008/082360 A1 está destinado a un teléfono móvil o terminal en donde se puede ejecutar un 30 programa de dispositivo de lanzamiento. En particular, el documento WO2008/082360 A1 da a conocer que el programa de dispositivo de lanzamiento muestra una lista de menú de elementos que están disponibles a través del terminal o teléfono móvil, un usuario puede seleccionar cualquiera de los elementos de menú mediante una entrada manual, a continuación, el programa inicia la operación correspondiente a o asociada con el elemento seleccionado. Cada vez que el programa de dispositivo de lanzamiento se inicia, comprueba si una nueva versión del programa del 35 dispositivo de lanzamiento está disponible y si estuviere disponible, puede instalar la nueva versión en el terminal o
- teléfono móvil.

El documento US2009/0158213 A1 está destinado a establecer una relación de mapeado de correspondencia entre teclas de acceso directo y funciones relacionadas y sobre la base del mapeado de correspondencia muestra la lista 40 de funciones relacionadas y solicita una función relacionada seleccionada a partir de la lista de funciones relacionadas.

El documento US2009/0144659 A1 ilustra que el terminal de comunicación móvil 40 debe reconstruir menús correspondientes a respectivas aplicaciones.

45

Sin embargo, la técnica anterior tiene los problemas siguientes:

Cuando un fabricante de teléfonos móviles añade un elemento de menú de una aplicación de terceros a un menú local, el fabricante de teléfonos móviles necesita modificar un código de Android. Además, después de que un 50 teléfono móvil se entregue desde una fábrica, los datos descargados en la memoria del teléfono móvil no pueden modificarse de nuevo. Por lo tanto, cuando se carga una aplicación de terceros para el teléfono móvil, el usuario no puede añadir un elemento de menú en la aplicación de terceros para el menú local del teléfono móvil.

#### SUMARIO DE LA INVENCIÓN

55

Con el fin de superar las deficiencias antes citadas de la técnica anterior, la presente invención da a conocer un método y dispositivo para añadir un elemento de menú a un menú de Android. Las soluciones técnicas son añadir un elemento de menú de una aplicación de terceros a un menú local de un teléfono móvil sin modificar un código de plataforma de Android, cuyas soluciones se realizan como sigue:

60

En conformidad con el primer aspecto de la presente invención, un método para añadir un elemento de menú a un menú local incluye:

recibir una demanda de apertura del menú local, en donde la demanda incluye un identificador ID de menú que 65 identifica, de forma única, cada menú local; y

crear el menú local correspondiente al identificador ID de menú;

en donde el menú local está en un sistema de Android y el método incluye, además:

5 obtener en conformidad con el identificador ID de menú, en una correspondencia memorizada entre un elemento de menú de un aplicación de terceros y un identificador ID de menú local, un elemento de menú de una aplicación de terceros correspondiente;

añadir el elemento de menú de la aplicación de terceros al menú local; y

10

visualizar el menú local al que se añade el elemento de menú de la aplicación de terceros;

y en donde la correspondencia entre el elemento de menú de la aplicación de terceros y el identificador ID de menú se obtiene en la manera siguiente:

15

buscar un conjunto de ficheros de la aplicación de terceros para encontrar un fichero de configuración;

obtener, mediante el análisis sintáctico del fichero de configuración, el elemento de menú de la aplicación de terceros y el identificador ID de menú al que pertenece el elemento de menú; y

20

memorizar el elemento de menú de la aplicación de terceros y el identificador ID de menú al que pertenece el elemento de menú en un espacio no ocupado.

En conformidad con el segundo aspecto de la idea inventiva de la presente invención, un dispositivo para añadir un 25 elemento de menú a un menú local incluye:

un primer módulo de creación, configurado para recibir una demanda de apertura del menú local, en donde la demanda incluye un identificador ID de menú que identifica, de forma única, cada menú local y crear el menú local correspondiente al identificador ID de menú;

30

en donde el menú local está en un sistema de Android y el dispositivo incluye además:

un módulo de obtención, configurado para obtener, en conformidad con el identificador ID de menú, en una correspondencia memorizada entre el elemento de menú de una aplicación de terceros y un identificador ID de 35 menú local, un elemento de menú de una aplicación de terceros correspondiente;

un módulo de adición, configurado para añadir el elemento de menú de la aplicación de terceros al menú local y para visualizar el menú local al que se añade el elemento de menú de la aplicación de terceros; y

- 40 un módulo de memorización, configurado para buscar un conjunto de ficheros de la aplicación de terceros para encontrar un fichero de configuración; para obtener, mediante un análisis sintáctico del fichero de configuración, el elemento de menú de la aplicación de terceros y el identificador ID de menú al que pertenece el elemento de menú; y memorizar el elemento de menú de la aplicación de terceros y el identificador ID de menú al que pertenece el elemento de menú en un espacio no ocupado. 45
- Cuando se abre un menú local, un elemento de menú que ha de añadirse al menú local se obtiene a partir de una correspondencia memorizada entre un elemento de menú de una aplicación de terceros y un identificador ID de menú local y el elemento de menú obtenido se añade directamente al menú local. El elemento de menú de la aplicación de terceros se añade directamente al menú local, por lo tanto, sin modificar un código de Android, 50 pudiéndose añadir el elemento de menú de la aplicación de terceros a la base de datos de una plataforma de
- Android y el elemento de menú de la aplicación de terceros puede añadirse al menú local.

#### BREVE DESCRIPCIÓN DE LOS DIBUJOS

55 Los dibujos adjuntos aquí descritos están destinados a describir con más claridad la presente invención, constituyendo una parte de la presente solicitud y no están previstos para limitar la presente invención.

La Figura 1 es un diagrama de flujo de un método para añadir un elemento de menú a un menú de Android en conformidad con la forma de realización 1 de la presente invención;

60

La Figura 2 es un diagrama de flujo de un método para añadir un elemento de menú a menú de Android en conformidad con la forma de realización 2 de la presente invención;

La Figura 3 es un diagrama esquemático de una primera clase de un menú primario local en conformidad con la 65 forma de realización 2 de la presente invención;

La Figura 4 es un diagrama esquemático de una segunda clase de un menú primario local en conformidad con la forma de realización 2 de la presente invención;

La Figura 5 es un diagrama esquemático de una primera clase de un menú secundario local en conformidad con la 5 forma de realización 2 de la presente invención;

La Figura 6 es un diagrama esquemático de una segunda clase de un meno secundario local en conformidad con la forma de realización 2 de la presente invención;

10 La Figura 7 es un diagrama esquemático de un dispositivo para añadir un elemento de menú a un menú de Android en conformidad con la forma de realización 3 de la presente invención.

#### DESCRIPCIÓN DETALLADA DE LAS FORMAS DE REALIZACIÓN DE LA INVENCIÓN

- 15 Para hacer más claros el objetivo, las soluciones técnicas y las ventajas de la presente invención, a continuación se describe la presente invención en detalle haciendo referencia a las formas de realización y a los dibujos adjuntos. Las formas de realización ilustrativas de la presente invención y su descripción se utilizan para describir la presente invención y no están previstas para limitar el alcance de la presente invención.
- 20 Forma de realización 1

Según se ilustra en la Figura 1, una forma de realización de la presente invención da a conocer un método para añadir un elemento de menú a un menú de Android, incluyendo:

25 Etapa 101: Recibir una demanda de apertura de un menú local, en donde la demanda incluye un identificador ID de menú y crear un menú local correspondiente al identificador ID de menú incluido.

Etapa 102: Obtener, en conformidad con el identificador ID de menú transmitido, en una correspondencia memorizada entre un elemento de menú de una aplicación de terceros y el identificador ID de menú local, un 30 elemento de menú de una aplicación de terceros correspondiente.

Etapa 103: Añadir el elemento de menú obtenido de la aplicación de terceros al menú local y visualizar el menú local al que se añade el elemento de menú de la aplicación de terceros.

- 35 En la forma de realización de la presente invención, un elemento de menú de una aplicación de terceros e identificador ID de un menú local al que pertenece el elemento de menú son objeto de memorización; cuando se abre el menú local, el elemento de menú a añadirse al menú local se obtiene en conformidad con una correspondencia memorizada entre el elemento de menú de la aplicación de terceros y el identificador ID de menú local, y el elemento de menú obtenido se añade directamente al menú local. El elemento de menú de la aplicación
- 40 de terceros se añade directamente al menú local, por lo tanto, sin modificar un código de Android, pudiéndose añadir el elemento de menú de la aplicación de terceros a la base de datos de una plataforma de Android y el elemento de menú de la aplicación de terceros puede añadirse al menú local.

Forma de realización 2

45

Según se ilustra en la Figura 2, una forma de realización de la presente invención da a conocer un método para añadir un elemento de menú a un menú de Android, incluyendo:

Etapa 201: Cuando un usuario instala una aplicación de terceros en un teléfono móvil, buscar un conjunto de 50 ficheros de la aplicación de terceros para encontrar un fichero de configuración.

El usuario puede descargar el conjunto de ficheros de la aplicación de terceros desde un desarrollador de aplicaciones y memorizar el conjunto de ficheros de la aplicación de terceros en la memoria del teléfono movimiento. La aplicación de terceros puede incluir una o múltiples funciones, en donde cada función se pone en práctica

- 55 mediante una función API (Interfaz de Programación de Aplicación) correspondiente. Por lo tanto, el conjunto de ficheros de la aplicación de terceros memoriza la función API de cada función para poner en práctica la aplicación de terceros.
- El conjunto de ficheros de la aplicación de terceros tiene un fichero de configuración, en donde el fichero de 60 configuración existe en un fichero XML (Lenguaje de Marcado Extensible). El fichero de configuración incluye al menos la información siguiente: un elemento de menú y un identificador ID de un menú local al que pertenece el elemento de menú, en donde elemento de menú incluye al menos un nombre de elemento de menú e información de identidad y la información de identidad incluye al menos un identificador ID de menú de un menú secundario o un identificador ID de función. Además, la información de identidad puede incluir, además, un identificador ID de 65 aplicación. Si la información de identidad incluye un identificador ID de menú de un menú secundario, la información
- de identidad puede identificar, de forma única, un menú secundario y si la información de identidad incluye un

identificador ID de función, la información de identidad puede identificar, de forma única una función. Además, el elemento de menú puede incluir, además, un identificador ID de icono y elementos similar y en correspondencia, el conjunto de ficheros de la aplicación de terceros tiene además un icono. Además, el nombre del elemento de menú existe en la forma de una cadena de caracteres. El fichero de configuración puede incluir múltiples elementos de

- 5 menú e identificadores IDs de menús locales al que pertenece cada elemento de menú. Un desarrollador de aplicaciones de terceros conoce cada menú local en una plataforma de Android por anticipado. Si el desarrollador de aplicaciones de terceros desea añadir un elemento de menú de una aplicación de terceros a un menú local, el desarrollador de aplicaciones de terceros puede definir, directamente, en el fichero de configuración de la aplicación de terceros, el identificador ID de menú local al que pertenece el elemento de menú de la aplicación de terceros, 10 para el identificador ID de menú local.
- 

A modo de ejemplo, una aplicación de terceros es un sistema de correo electrónico. Un conjunto de ficheros del sistema de correo electrónico puede un fichero de configuración, en donde el fichero de configuración incluye la información que se ilustra en la Tabla 1. Según se ilustra en la Tabla 1, el fichero de configuración del sistema de 15 correo electrónico incluye dos elementos de menú e identificadores IDs de menús locales a los que pertenece cada elemento de menú. Un primer elemento de menú con un nombre de elemento de menú que es "Mail" y una información de identidad que incluye un identificador ID de función "ID101", un identificador de aplicación "ID10" un identificador ID de icono ID102". Un segundo elemento de menú incluye un nombre de elemento de menú "DirectMessage" y una información de identidad que incluye un identificador ID de función "ID103" un identificador ID 20 de aplicación "ID10". Un elemento de menú puede no incluir un identificador ID de icono. Por lo tanto, un

identificador ID de icono registrado en una última línea de la Tabla 1 se deja en blanco.

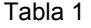

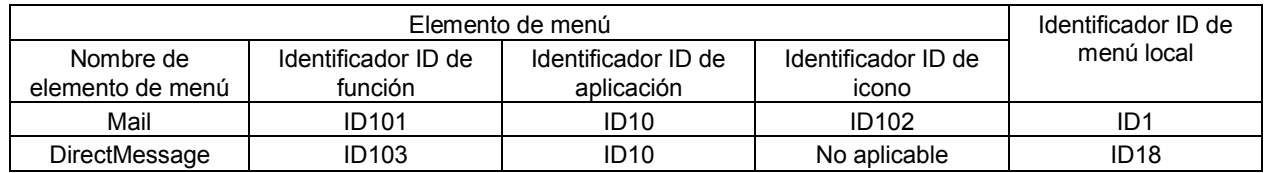

25

Etapa 202: Obtener, mediante un análisis sintáctico un fichero de configuración encontrado y a partir del fichero de configuración, al menos información tal como cada elemento de menú y el identificador ID de menú del menú local al que pertenece cada elemento de menú y memorizar la información obtenida en un gestor de configuración.

30 El gestor de configuración se memoriza en un área de espacio no ocupado en la memoria de un teléfono móvil y el gestor de configuración se configura para memorizar una correspondencia entre un elemento de menú de una aplicación de terceros y un identificador ID de menú de un menú local al que pertenece el elemento de menú. A modo de ejemplo, el fichero de configuración ilustrado en la Figura 1 es objeto de análisis sintáctico para obtener, a partir del fichero de configuración mostrado en la Tabla 1, dos elementos de menú y los identificadores IDs de los 35 menús locales a los que pertenece cada elemento de menú y los dos elementos de menú obtenidos y los

identificadores IDs de los menús locales a los que pertenece cada elemento de menú se memorizan en un gestor de configuración ilustrado en la Tabla 2.

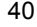

#### Tabla 2

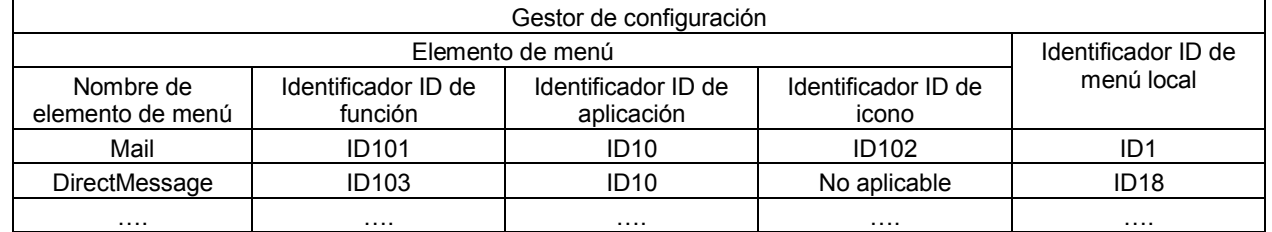

Cuando se produce un teléfono móvil, un fabricante de teléfonos móviles suele establecer múltiples aplicaciones locales en el teléfono móvil, en donde cada aplicación local incluye múltiples funciones y establece un menú primario local correspondiente para cada aplicación local, en donde el menú primario local incluye uno o múltiples elementos 45 de menú e información de identidad de cada elemento de menú incluye al menos un identificador ID de función o un

identificador ID de menú de un menú secundario local. La estructura de un menú secundario local es la misma que la estructura de menú primario local y cada menú secundario local puede incluir también múltiples elementos de menú. Además, el fabricante de teléfono móvil establece, además, un identificador ID único para identificar cada menú secundario local y el menú primario local. Por conveniencia de descripción, el menú primario local y el menú 50 secundario local pueden colectivamente referirse como un menú local.

La base de datos en una plataforma de Android del teléfono móvil memoriza una correspondencia entre un identificador ID de menú de cada menú local y cada elemento de menú incluido en el menú local. A modo de ejemplo, un teléfono móvil incluye aplicaciones locales tales como "Mensaje", "Libro de direcciones" y "Establecimiento" y cada aplicación local corresponde a un menú primario local. La Tabla 3 muestra una

5 correspondencia entre un identificador ID de menú de un menú primario local correspondiente a la aplicación local "Mensaje" y cada elemento de menú en el menú primario local. Cada línea de registros en la Tabla 3 incluye un identificador ID de menú y un elemento de menú. En la Tabla 3, el elemento de menú en cada línea de registro incluye un nombre de elemento de menú, información de identidad y un identificador ID de icono, en donde la información de identidad puede incluir dos campos, esto es, un identificador ID de función y un identificador ID de

10 menú secundario. La información de identidad en cada línea de los registros desde la línea 2 a la línea 4 incluye un identificador ID de función solamente y el identificador ID de menú secundario se deja en blanco. La información de identidad en el registro en la línea 5 incluye un identificador ID de menú secundario solamente y el identificador ID de función se deja en blanco.

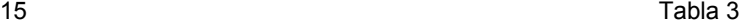

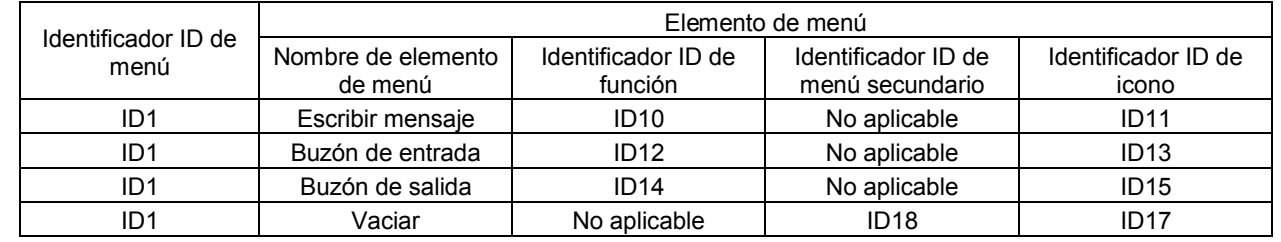

En la Tabla 3, el elemento de menú del registro en la línea 5 incluye un identificador ID de menú secundario "ID18", que indica que el elemento de menú corresponde a un menú secundario local cuyo identificador ID es "ID18". La 20 estructura del menú secundario local es la misma que la del menú primario local, que incluye también múltiples elementos de menú. Según se ilustra en la Tabla 4, el fabricante de teléfonos móviles establece también, para el menú secundario local, una correspondencia entre un identificador ID de menú y cada elemento de menú incluido en el menú secundario local.

#### 25 Tabla 4

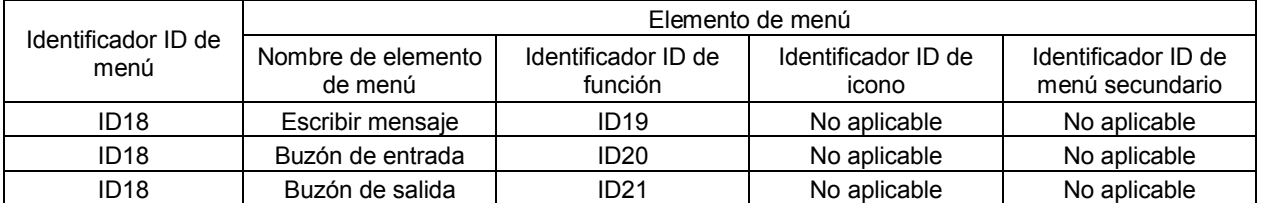

El fabricante de teléfonos móviles memoriza la Tabla 3 y la Tabla 4 en la base de datos de la plataforma de Android. Cuando se produce el Teléfono móvil, el fabricante del teléfono móvil descarga las correspondencias entre los 30 elementos de menú y los identificadores IDs del menú memorizados en la base de datos de la plataforma de Android, junto con cada aplicación local, en la memoria del teléfono móvil. Por lo tanto, en la memoria del teléfono móvil, la base de datos de la plataforma de Android y el gestor de configuración están situados en un espacio de almacenamiento diferente respectivamente.

35 En una pantalla del teléfono móvil, el fabricante de teléfonos móviles crea un icono para cada aplicación local y vincula un icono correspondiente a cada aplicación local con un identificador ID de menú del menú primario local correspondiente a la aplicación local. Un usuario presenta una demanda para la apertura de un menú seleccionando un icono, en donde la demanda incluye el identificador ID de elemento de menú que está vinculado con el icono. A continuación se realizan las etapas siguiente 203 a 206 para crear el menú primario local correspondiente al 40 identificador ID de menú incluido en la demanda.

Etapa 203: Recibir la demanda para apertura del menú, en donde la demanda incluye el identificador ID de menú y crear el menú primario local correspondiente al identificador ID de menú incluido.

- 45 Más concretamente, se recibe la demanda para abrir el menú; se crea una lista de menú; se obtienen todos los elementos de menú correspondientes, en conformidad con el identificador ID de menú incluido en la demanda de apertura de menú, en la correspondencia entre el elemento de menú y el identificador ID de menú memorizado en la base de datos de la plataforma de Android; el nombre de elemento de menú incluido en cada elemento de menú se rellena en la lista de menú creada, y en la lista de menú, el nombre del elemento de menú y la información de 50 identidad en cada elemento de menú están vinculados y de este modo, se obtiene el menú primario local.
- 

Además, si un elemento de menú incluye, además, un identificador ID de icono, se obtiene un icono correspondiente en la memoria del teléfono móvil en conformidad con el identificador ID de icono, y en correspondencia, el icono obtenido, junto con el nombre del elemento de menú en el elemento de menú, se rellena en la lista de menú creada.

5 A modo de ejemplo, se recibe una demanda de apertura de un menú, en donde un identificador ID de menú incluido en la demanda es ID1 se crea una lista de menú y en la Tabla 3 memorizada en una base de datos de una plataforma de Android, todos los elementos de menú correspondientes se obtienen en conformidad con el identificador ID1 incluido en la demanda. Según se ilustra en la Tabla 5, cada elemento de menú incluye un identificador ID de icono.

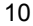

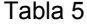

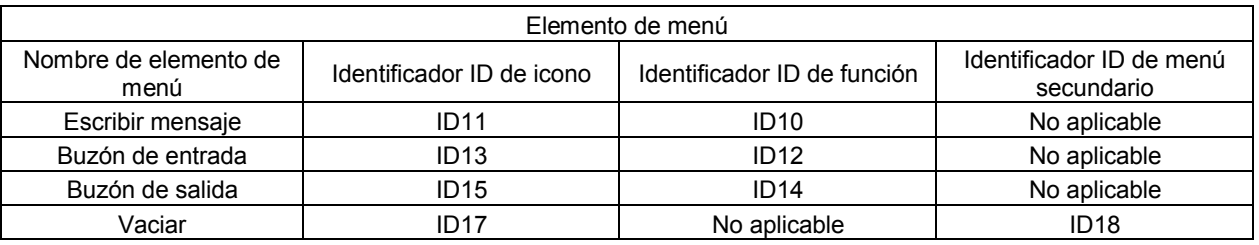

- En una memoria del teléfono móvil, se obtiene un icono correspondiente en conformidad con el identificador ID de 15 icono en cada elemento de menú; el nombre del elemento de menú y el icono correspondiente en cada elemento de menú se rellenan en la lista de menú y en la lista de menú, el nombre del elemento de menú y la información de identidad incluida en cada elemento de menú están vinculados y de este modo se obtiene un menú primario local ilustrado en la Figura 3. A modo de ejemplo, el elemento de menú ilustrado en la línea 3 en la Tabla 5 incluye el nombre del elemento de menú "Escribir mensaje", un identificador de función "ID10" incluido en la información de 20 identidad y un identificador ID de icono "ID11". El icono correspondiente se obtiene en conformidad con el identificador ID de icono "ID11"; el nombre de elemento de menú "Escribir mensaje" en el elemento de menú y el
- icono obtenido se rellenan en la lista de menú y el nombre "Escribir mensaje" en el elemento de menú está vinculado con el identificador de función "ID10".
- 25 La lista de menú creada tiene solamente una Tabla en blanco y cada vez que un nombre de elemento de menú se introduce en la Tabla en blanco, se crea automáticamente otra Tabla en blanco para la lista de menú. Por lo tanto, la lista de menú tiene siempre una Tabla en blanco. Como alternativa, pueden retenerse dos o más tablas en blanco.
- Etapa 204: Buscar el gestor de configuración para un elemento de menú correspondiente en conformidad con el 30 identificador ID de menú incluido, en donde un elemento de menú encontrado incluye al menos un nombre de elemento de menú e información de identidad.

Todos los elementos de menú encontrados en el gestor de configuración son elementos de menú de una aplicación de terceros. A modo de ejemplo, el gestor de configuración ilustrado en la Tabla 2 se busca para un elemento de 35 menú correspondiente en conformidad con un identificador ID1 incluido, en donde el elemento de menú encontrado incluye un nombre de elemento de menú "Mail" e información de identidad que incluye un identificador ID de aplicación "ID10" y un identificador ID de función "ID101". El elemento de menú es un elemento de menú de la aplicación de terceros "Sistema de Correo".

40 Etapa 205: Añadir un elemento de menú obtenido al menú primario local y visualizar el menú primario local.

Más concretamente, en la lista de menú del menú primario local, el nombre de menú incluido en el elemento de menú obtenido se introduce en una Tabla no ocupada respectivamente; el nombre del elemento de menú y la información de identidad en el elemento de menú obtenido están vinculados en el menú primario local y a 45 continuación, se visualiza el menú primario local. La Tabla no ocupada se refiere a la Tabla en blanco precedente.

Además, si el elemento de menú de obtenido incluye, además, un identificador ID de icono, se obtiene un icono correspondiente a partir de un conjunto de ficheros de una aplicación de terceros instalada en el teléfono móvil y en correspondencia, el icono y el nombre del elemento de menú del elemento de menú se introducen en la Tabla no 50 ocupada en la lista de menú del menú primario local.

A modo de ejemplo, en conformidad con un identificador ID de icono "ID102", el conjunto de ficheros de la aplicación de terceros instalada en el teléfono móvil se busca para el icono correspondiente; y el nombre del elemento de menú "Mail" en el elemento de menú y el icono encontrado se introducen en la lista de elementos de menú; la información

55 de identidad en el elemento de menú y el nombre del elemento de menú "Mail" están vinculados en la lista de menú, es decir, el identificador de aplicación "ID10" y el identificador de función "ID101" están vinculados ambos al nombre de elemento de menú "Mail" y de este modo se obtiene el menú primario local ilustrado en la Figura 4.

En esta forma de realización, el espacio no ocupado se retiene en la memoria del teléfono móvil, en donde el espacio se utiliza para memorizar un elemento de menú de una aplicación de terceros y un identificador ID del menú local al que pertenece el elemento de menú. Por lo tanto, no es necesario modificar un código de Android para memorizar el elemento de menú de la aplicación de terceros y el identificador ID del menú local al que pertenece en 5 elemento de menú en la base de datos de Android. Cuando un usuario necesita abrir un menú primario local,

necesita abrirse un menú primario local por el usuario que se crea en primer lugar y luego, un elemento de menú de una aplicación de terceros se añade directamente al menú primario local.

Además, cuando el usuario selecciona un elemento de menú en el menú primario local visualizado, el color de fondo 10 del elemento de menú seleccionado por el usuario se cambia a un protocolo de fondo específico.

A modo de ejemplo, el menú primario local ilustrado en la Figura 4 puede visualizarse para el usuario. Cuando el usuario selecciona un elemento de menú en el menú primario local, el menú primario local obtiene información de identidad del nombre del elemento de menú que está vinculado al elemento de menú. Si la información de identidad

- 15 obtenida incluye un identificador ID de función solamente, se busca en la memoria del teléfono móvil una función correspondiente en conformidad con el identificador ID de función obtenido, es decir, una función de API para poner en práctica la función es objeto de búsqueda y a continuación, se solicita directamente la función encontrada. Si la información de identidad obtenida incluye un identificador ID de aplicación y un identificador ID de función, se busca en la memoria del teléfono móvil un conjunto de ficheros correspondiente a la aplicación en conformidad con el
- 20 identificador ID de aplicación y el conjunto de ficheros encontrado se busca para una función correspondiente en conformidad con el identificador ID de función y luego, se solicita la función encontrada. Si la información de identidad obtenida incluye un identificador ID de menú secundario, se genera una demanda de apertura de un menú, en donde la demanda incluye un identificador ID de menú secundario obtenido; se presenta la demanda para apertura de menú y luego, en conformidad con las siguientes etapas 206 a 208, se crea y visualiza un menú
- 25 secundario.

Etapa 206: Recibir una demanda para la apertura de un menú, en donde la demanda incluye un identificador ID de menú de un menú secundario y crear un menú secundario local en correspondencia con el identificador ID de menú secundario incluido.

30

Más concretamente, se recibe la demanda de apertura de menú; se crea una lista de menú; se obtienen todos los elementos de menú correspondientes, en conformidad con el identificador ID de menú transmitido en la demanda de apertura de menú, en la correspondencia entre el elemento de menú y el identificador ID de menú en la base de datos de Android del teléfono móvil; en nombre de elemento de menú incluido en cada elemento de menú se 35 introduce en la lista de menú creado; y en la lista de menú, el nombre de elemento de menú y la información de identidad en cada elemento de menú están vinculado y de este modo, se obtiene el menú secundario local.

Además, si un elemento de menú incluye, además, un identificador ID de icono, se obtiene un icono correspondiente en la memoria del teléfono móvil en conformidad con el identificador ID de icono y el icono obtenido, junto con el 40 nombre del elemento de menú en el elemento de menú, se introduce en la lista de menú creada.

A modo de ejemplo, en la lista de menú ilustrada en la Figura 4, después de que un usuario seleccione "Vaciar", se recibe una demanda de apertura de un menú, en donde la demanda de apertura de menú incluye un identificador ID de menú ID18; se crea una lista de menú y la Tabla 4 memorizada en la base de datos de Android se busca para 45 todos los elementos de menú correspondientes en conformidad con el identificador ID18 transmitido, según se ilustra en la Tabla 6.

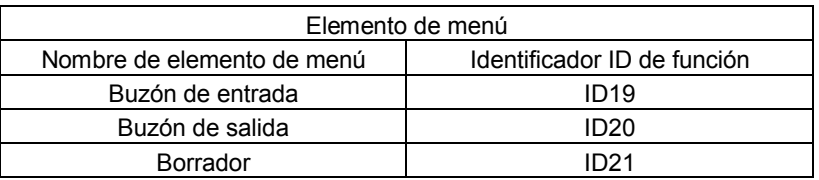

Tabla 6

50

Los nombres de elemento de menú "Buzón de entrada", "Buzón de salida" y "Borrador", ilustrados en la Figura 6, se introducen en la lista de menú creada; en la lista de menú, los nombres de elemento de menú "Buzón de entrada" y "ID19" están vinculados, "Buzón de salida" y "ID20" están vinculados y "Borrador" e "ID21" están también vinculados y de este modo, se obtiene el menú secundario local ilustrado en la Figura 5. Por supuesto, cuando se crea el menú 55 secundario, al menos una Tabla en blanco puede mantenerse siempre en la lista de menú creada según se describe en la etapa 203.

Etapa 207: El gestor de configuración es objeto de búsqueda de un elemento de menú correspondiente para el identificador de menú ID incluido del menú secundario, en donde el elemento de menú encontrado incluye al menos 60 un nombre de elemento de menú e información de identidad.

A modo de ejemplo, un gestor de configuración tal como el que se ilustra en la Tabla 2 es objeto de búsqueda para un elemento de menú correspondiente en conformidad con el identificador ID18 transmitido, en donde el elemento de menú incluye un nombre de elemento de menú "Mensaje directo" e información de identidad que incluye un ID de función "ID103" y un ID de aplicación "ID10".

5

Etapa 208: Añadir el elemento de menú obtenido al menú secundario local y visualizar el menú secundario local.

Más concretamente, el nombre de menú incluido en el elemento de menú obtenido se introduce en una Tabla desocupada en la lista de menú del menú secundario local; el nombre del elemento de menú y la información de 10 identidad en el elemento de menú obtenido se vinculan en el menú secundario local y a continuación, se visualiza el menú secundario local.

A modo de ejemplo, el nombre de elemento de menú obtenido, "Mensaje directo" se introduce en la Tabla no ocupada en la lista de menú del menú secundario local; el nombre de elemento de menú del elemento de menú y el 15 identificador ID de función "ID103" están vinculados en el menú secundario local y de este modo, se obtiene el menú secundario local ilustrado en la Figura 6 y luego, el menú secundario local mostrado en la Figura 6 es objeto de presentación visual.

En la forma de realización, cuando un usuario necesita abrir un menú secundario local, el menú secundario local 20 necesita abrirse por el usuario siendo primero creado y luego, un elemento de menú de una aplicación de terceros se añade directamente al menú secundario local y de este modo, se añade el elemento de menú de aplicación de terceros al menú secundario local.

El fabricante de teléfonos móviles establece una especificación XSD (Definición de Esquema XML) en el teléfono 25 móvil, en donde la estructura de cada menú local del teléfono móvil se define en una especificación de XSD. Además, después de que se realice la etapa 201 y antes de que se realice la etapa 202, el fichero de configuración encontrado puede verificarse en conformidad con la especificación de XSD en el teléfono móvil; si la verificación tiene un resultado positivo, se realiza la etapa 202; de no ser así, finaliza la operación. A modo de ejemplo, se supone que un menú local está definido en la XSD y no está permitida la adición de ningún elemento de menú 30 nuevo, pero un fichero de configuración encontrado tiene un elemento de menú a añadirse al menú local, cuando el

fichero de configuración encontrado es objeto de verificación utilizando la especificación de XSD, se obtiene un resultado de fallo de verificación y finaliza la operación.

En esta forma de realización, en el proceso de añadir un elemento de menú de una aplicación de terceros, el código 35 en la plataforma de Android de un teléfono móvil no se modifica. Por lo tanto, cada aplicación local en el teléfono móvil no resulta deteriorada. Cuando la aplicación de terceros necesita comunicar información a la aplicación local, la aplicación de terceros necesita presentar primero, a la plataforma de Android, la información a comunicarse y la plataforma de Android recibe la información a comunicarse y reenvía, a la aplicación local, la información que ha de comunicarse.

40

55

El método dado a conocer en esta forma de realización es capaz de añadir un elemento de menú de una aplicación de terceros a un menú local en cualquier dispositivo terminal que soporte la plataforma de Android.

- En la forma de realización de la presente invención, un elemento de menú de una aplicación de terceros y un 45 identificador ID de un menú local al que pertenece el elemento de menú se memorizan en un gestor de configuración. Cuando se crea un menú local, el elemento de menú de la aplicación de terceros a añadirse al menú local se obtiene a partir del gestor de configuración y elemento de menú obtenido se añade al menú local. El elemento de menú de la aplicación de terceros y el identificador ID del menú local al que pertenece el elemento de menú se memorizan en el gestor de configuración; por lo tanto, el elemento de menú de la aplicación de terceros
- 50 puede añadirse a la base de datos de Android sin modificar un código de Android. El elemento de menú de aplicación de terceros se añade directamente al menú local y de este modo, el elemento de menú de la aplicación de terceros se añade al menú local.
	- Forma de realización 3

Según se ilustra en la Figura 7, una forma de realización de la presente invención da a conocer un dispositivo para añadir un elemento de menú a un menú de Android, que incluye:

un primer módulo de creación 301, configurado para recibir una demanda de apertura de un menú local, en donde la 60 demanda incluye un identificador ID de menú y para crear un menú local correspondiente al identificador ID de menú;

un módulo de obtención 302, configurado para obtener en conformidad con el identificador ID de menú, en una correspondencia memorizada entre el elemento de menú de una aplicación de terceros y un identificador ID menú 65 local, un elemento de menú de una aplicación de terceros correspondiente; y

9

un módulo de adición 303, configurado para añadir el elemento de menú obtenido de la aplicación de terceros al menú local y para visualizar el menú local al que se añade el elemento de menú de la aplicación de terceros;

en donde el elemento de menú obtenido de la aplicación de terceros incluye al menos un nombre de elemento de 5 menú e información de identidad y en correspondencia,

el módulo de adición 303 incluye concretamente:

una unidad de rellenado, configurada para: en una lista de menú de menús locales, rellenar una Tabla desocupada 10 en la lista de menú con el nombre de elemento de menú del elemento de menú obtenido de la aplicación de terceros;

una unidad de enlace, configurada para enlazar el nombre de elemento de menú del elemento de menú de la aplicación de terceros con la información de identidad, en donde la información de identidad se utiliza para identificar 15 una función o un menú secundario; y

una primera unidad de presentación visual, configurada para visualizar el menú local al que se añade el elemento de menú de la aplicación de terceros.

20 Si el elemento de menú contenido de la aplicación de terceros incluye, además, un identificador ID de icono, el módulo de adición 303 incluye además:

una unidad de búsqueda, configurada para buscar un conjunto de ficheros de la aplicación de terceros para un icono correspondiente al identificador ID de icono.

En correspondencia,

25

30

40

45

la unidad de rellenado está configurada concretamente para rellenar una Tabla desocupada en la lista de menú con el nombre de elemento de menú del elemento de menú de la aplicación de terceros y un icono encontrado.

Además, el dispositivo incluye:

un módulo de memorización, configurado para buscar un conjunto de ficheros de la aplicación de terceros para un fichero de configuración; para obtener, mediante un análisis sintáctico del fichero de configuración, el elemento de 35 menú de la aplicación de terceros y el identificador ID del menú local al que pertenece el elemento de menú y para memorizar el elemento de menú de la aplicación de terceros y el identificador ID de menú local al que pertenece el elemento de menú en el espacio desocupado.

Además, el dispositivo incluye:

un módulo de verificación, configurado para: después de que el módulo de memorización encuentre el fichero de configuración, verificar el fichero de configuración en conformidad con una estructura definida de menús locales.

Además, el dispositivo incluye:

un primer módulo de obtención, configurado para: cuando un usuario selecciona un elemento de menú en el menú local al que pertenece el elemento de menú de la aplicación de terceros se añade, obtener la información de identidad vinculada con el nombre de elemento de menú en el elemento de menú seleccionado;

50 un segundo módulo de obtención, configurado para: si la información de identidad obtenida incluye un identificador ID de función, obtener una función correspondiente en conformidad con el identificador ID de función; y

un segundo módulo de creación, configurado para: si la información de identidad obtenida incluye un identificador ID de menú secundario, crear un menú secundario correspondiente al identificador ID de menú secundario.

55

60

El segundo módulo de creación incluye concretamente:

una unidad de creación, configurada para crear un menú secundario local correspondiente al identificador ID de menú secundario;

una unidad de obtención, configurada para obtener en conformidad con el identificador ID de menú secundario, en la correspondencia memorizada entre el elemento de menú de la aplicación de terceros y el identificador ID de menú local, un elemento de menú de una aplicación de terceros correspondiente;

65 una unidad de adición, configurada para añadir el elemento de menú de la aplicación de terceros al menú secundario local; y

una segunda unidad de presentación visual, configurada para visualizar el menú secundario local al que se añade el elemento de menú de aplicación de terceros.

El dispositivo puede ser un teléfono móvil en donde está instalada una plataforma de Android o un dispositivo de 5 terminal que soporta la plataforma de Android.

En la forma de realización de la presente invención, un elemento de menú de una aplicación de terceros y un identificador ID de un menú local al que pertenece el elemento de menú se memorizan en un gestor de configuración. Cuando se crea un menú local, el elemento de menú de la aplicación de terceros que necesita

- 10 añadirse al menú local se obtiene a partir del gestor de configuración y el elemento de menú obtenido se añade al menú local. El elemento de menú de la aplicación de terceros y el identificador ID del menú local al que pertenece el elemento de menú se memorizan en el gestor de configuración. Por lo tanto, el elemento de menú de aplicación de terceros puede añadirse a la base de datos de Android sin necesidad de modificar un código de Android. El elemento de menú de la aplicación de terceros se añade directamente el menú local y de este modo, el elemento de 15 menú de la aplicación de terceros se añade al menú local.
- 

Los expertos en esta técnica pueden entender que la totalidad o parte de las etapas de los diversos métodos en conformidad con las formas de realización pueden ponerse en práctica por un programa que proporcione instrucciones a un hardware pertinente. El programa puede memorizarse en un soporte de memorización legible por 20 ordenador y el soporte de memorización puede incluir una memoria ROM, una memoria RAM, un disco magnético o un CD-ROM, etc.

Las formas de realización específicas anteriores describen, además, el objetivo, las soluciones técnicas y las ventajas de la presente invención en detalle. Debe entenderse que las formas de realización anteriores de la 25 presente invención son simplemente a modo de ejemplo y no están previstas para limitar el alcance de la presente invención.

30

#### **REIVINDICACIONES**

- **1.** Un método para añadir un elemento de menú a un menú local, que comprende:
- 5 recibir (101) una demanda de apertura del menú local, en donde la demanda incluye un identificador ID de menú que identifica de manera única cada menú local; y

crear (101) el menú local correspondiente al identificador de menú ID;

10 en donde el menú local se encuentra en un sistema Android y el método comprende, además:

obtener (102), según el identificador de menú ID, en una correspondencia memorizada entre un elemento de menú ID de una aplicación de terceros y el identificador de menú, un elemento de menú de una aplicación de terceros correspondiente;

15

añadir (103) el elemento de menú de la aplicación de terceros al menú local; y

visualizar (103) el menú local al que se añade el elemento de menú de la aplicación de terceros;

20 en donde la correspondencia entre el elemento de menú de la aplicación de terceros y el identificador de menú se obtiene de la manera siguiente:

buscar (201) en un conjunto de ficheros de la aplicación de terceros un fichero de configuración;

25 obtener (202), mediante un análisis sintáctico del fichero de configuración, el elemento de menú de la aplicación de terceros y el identificador de menú ID al que pertenece el elemento de menú; y

memorizar (202) el elemento de menú de la aplicación de terceros y el identificador ID de menú al que pertenece el elemento de menú en un espacio no ocupado.

30

**2.** El método según la reivindicación 1, en donde después de visualizar el menú local al que se añade el elemento de menú de la aplicación de terceros, el método comprende, además:

cuando un usuario selecciona un elemento de menú en el menú local al que se añade el elemento de menú de la 35 aplicación de terceros, obtener la información de identidad vinculada con el nombre del elemento de menú en el elemento de menú seleccionado;

si la información de identidad comprende un identificador ID de función, iniciar una función correspondiente en conformidad con el identificador ID de función; y

40

si la información de identidad comprende un identificador ID de menú secundario, crear un menú secundario correspondiente al identificador ID de menú secundario.

**3.** El método según la reivindicación 2, en donde la creación del menú secundario correspondiente al identificador 45 ID de menú secundario comprende concretamente:

crear (206) un menú secundario local correspondiente al identificador ID de menú secundario;

obtener (207) según el identificador de ID de menú secundario en la correspondencia memorizada entre el elemento 50 de menú de la aplicación de terceros y el identificador ID del menú secundario, el elemento de menú de la aplicación de terceros correspondiente;

añadir (208) el elemento de menú de la aplicación de terceros al menú secundario local; y

55 presentar visualmente (208) el menú secundario local al que se añade el elemento de menú de la aplicación de terceros.

**4.** Un dispositivo para añadir un elemento de menú a un menú local, que comprende:

- 60 un primer módulo de creación (301), configurado para recibir una demanda de apertura del menú local, en donde la demanda incluye un identificador ID de menú que identifica, de forma única, cada menú local y para crear el menú local correspondiente al identificador ID de menú;
	- en donde el menú local está en un sistema de Android y el dispositivo comprende, además:
- 65

un módulo de obtención (302), configurado para obtener en función del identificador ID de menú, en una

correspondencia memorizada entre el elemento de menú de una aplicación de terceros y el identificador ID de menú, un elemento de menú de una aplicación de terceros correspondiente; un módulo de adición (303), configurado para añadir el elemento de menú de la aplicación de terceros al menú local y para visualizar el menú local al que se añade el elemento de menú de la aplicación de terceros; y

- un módulo de memorización, configurado para buscar un conjunto de ficheros de la aplicación de terceros para un fichero de configuración; para obtener, realizando un análisis sintáctico del fichero de configuración, el elemento de menú de la aplicación de terceros y el identificador ID de menú al que pertenece el elemento de menú y para memorizar el elemento de menú de la aplicación de terceros y el identificador ID de menú al que pertenece el 10 elemento de menú en un espacio no ocupado.
	- **5.** El dispositivo según la reivindicación 4 que comprende, además:
- un primer módulo de obtención, configurado para: cuando un usuario selecciona un elemento de menú en el menú 15 local al que se añade el elemento de menú de la aplicación de terceros, obtener la información de identidad vinculada con el nombre del elemento de menú en el elemento de menú seleccionado;

un segundo módulo de obtención, configurado para: si la información de identidad comprende un identificador ID de función, iniciar una función correspondiente en conformidad con el identificador ID de función; y

20

5

un segundo módulo de creación, configurado para: si la información de identidad comprende un identificador ID de menú secundario, crear un menú secundario correspondiente al identificador ID de menú secundario.

- **6.** El dispositivo según la reivindicación 5, en donde el segundo módulo de creación comprende concretamente:
- 25

una unidad de creación, configurada para crear un menú secundario local correspondiente al identificador ID de menú secundario;

una unidad de obtención, configurada para obtener en función del identificador ID de menú secundario, en la 30 correspondencia memorizada entre el elemento de menú de la aplicación de terceros y el identificador ID de menú secundario, un elemento de menú de una aplicación de terceros correspondiente;

una unidad de adición, configurada para añadir el elemento de menú de la aplicación de terceros al menú secundario local; y

35

una segunda unidad de presentación visual, configurada para visualizar el menú secundario local al que se añade el elemento de menú de la aplicación de terceros.

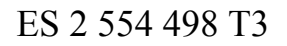

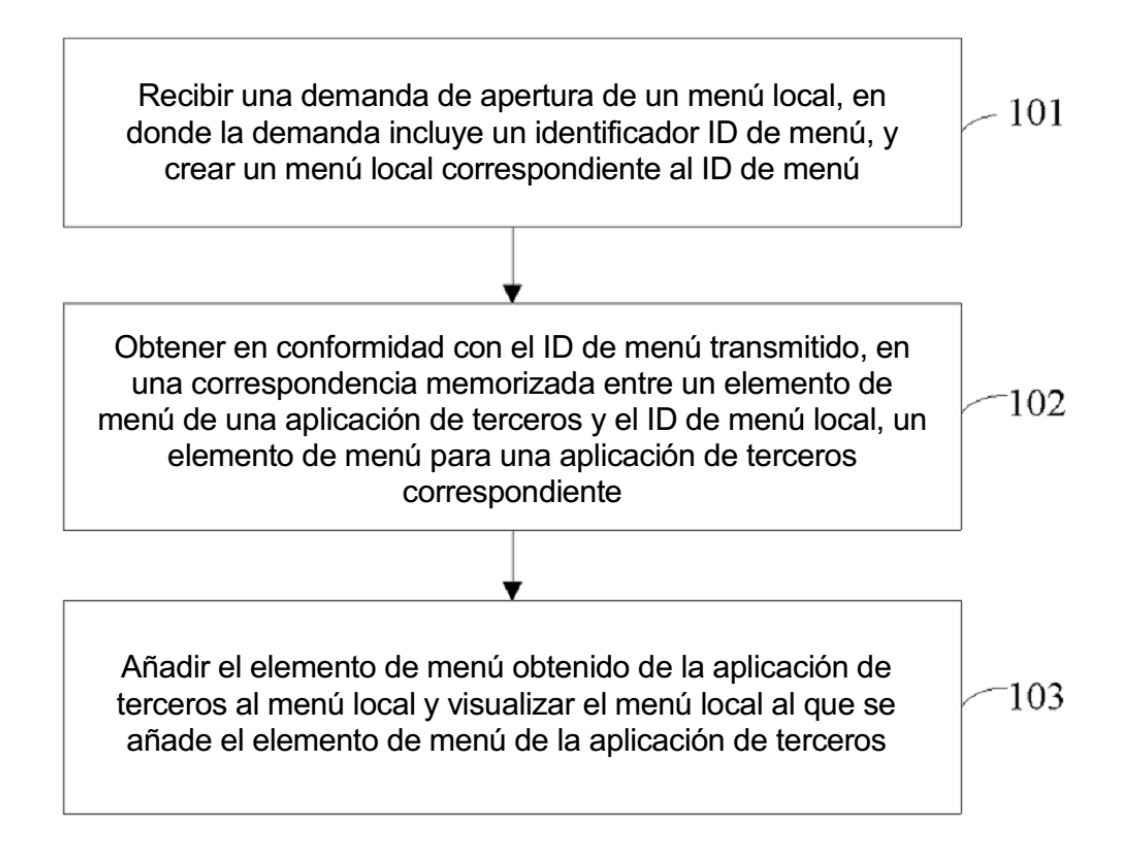

## $FIG. 1$

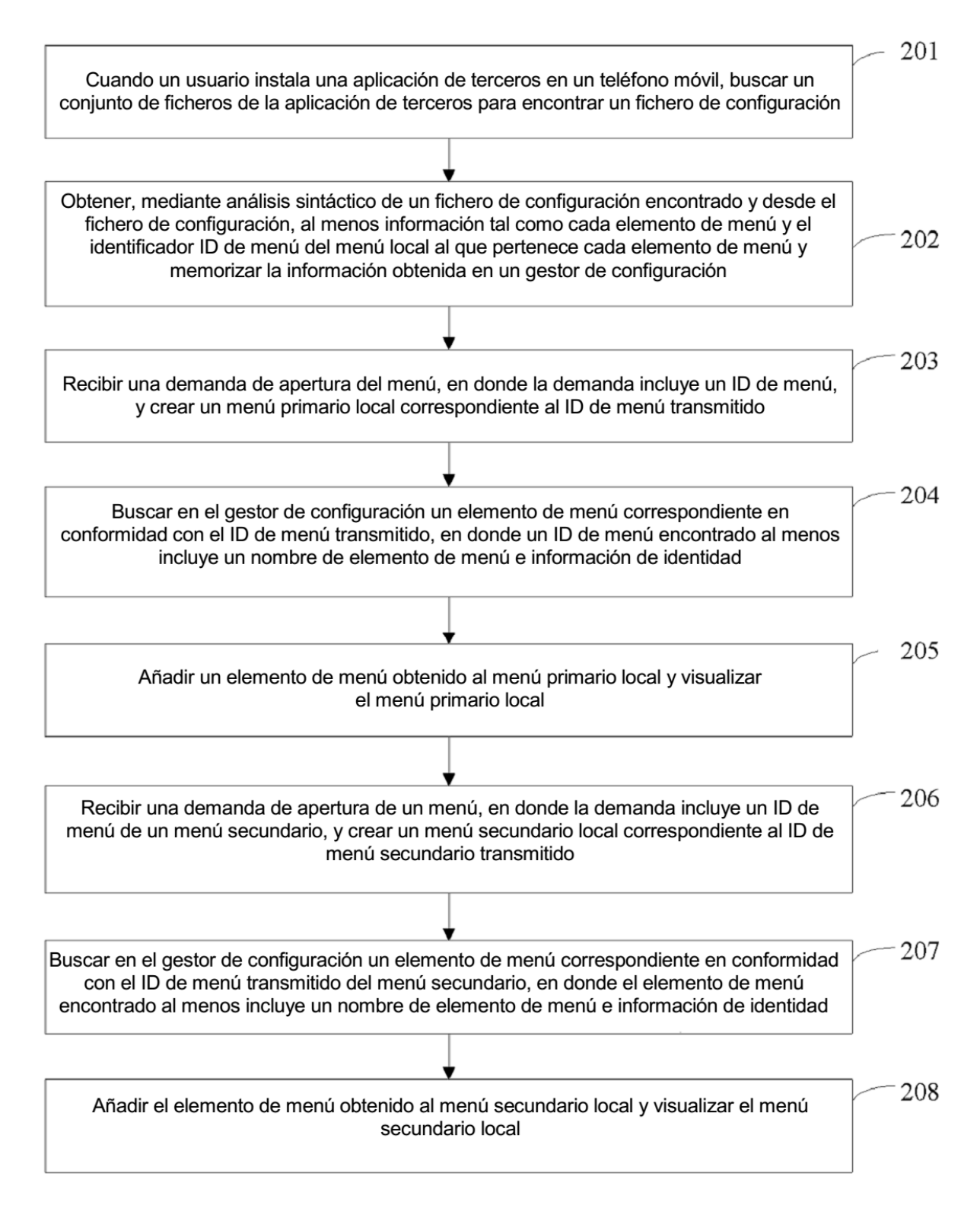

## $FIG. 2$

ES 2 554 498 T3

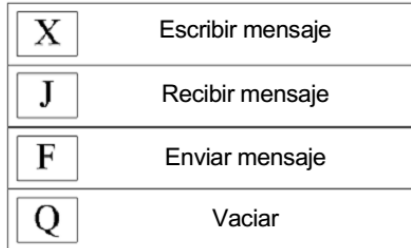

# $FIG. 3$

|   | Escribir mensaje |
|---|------------------|
|   | Recibir mensaje  |
| F | Enviar mensaje   |
|   | Vaciar           |
|   | Correo           |

FIG. 4

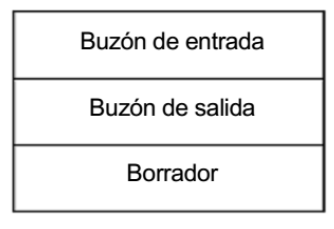

 $FIG. 5$ 

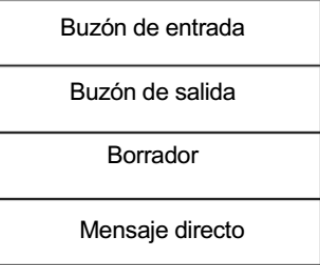

# FIG.  $6\,$

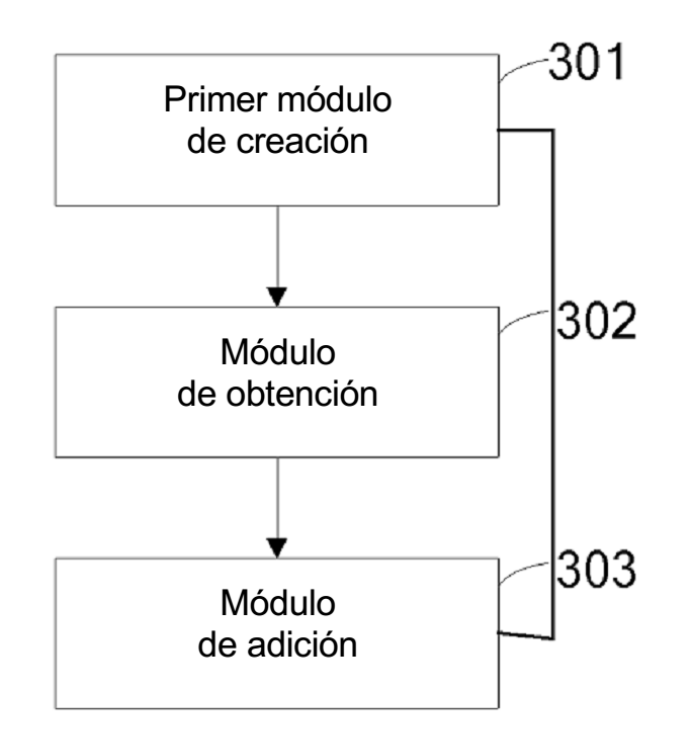

FIG. 7